## **Instructions for Providing Access Codes to the Family Portal**

- Family Portal launched in October 2021. The Family Portal provides a central location • for Florida families to access their students' statewide test results.
- All schools will need to provide an Access Code for each student.
- Schools can find students' Access Codes using the following steps:

| Go to TIDE and navigate to the View/<br>Edit/Export Students option under Preparing | Complete the fields to find the student(s) for whom you need an Access Code. Click <b>Search.</b>                                                                                                    |
|-------------------------------------------------------------------------------------|----------------------------------------------------------------------------------------------------|
| for Testing/Student Information.                                                    | Manage Users v Student Information v Orders v Rosters v View/Edit/Export Students                                                                                                    |
| Preparing for Testing 🛃 Administering Tes                                           | O Use this page to view                                                                                                    |
| Manage Users V Student Information V Orders V                                       | Claich foir Students     Tolerict Demo District 99 - 9      Last Name                                                                                                    |
| View/Edit/Export Add Student                                                        | *School. Demo School 9000 - 99-9000                                                                                                    |
| Use this page View/Edit/Export Students                                             | Enrolled Grade None selected  FLEID FLEID |
| Search for Upload Students                                                          | Search Fields: Select Additional Criteria Chosen:                                                                                                    |
| ∗ <mark>D</mark> Frequency Distribution Report → ✓                                  | Remove All Remove Selected                                                                                                    |
| *School: Demo School 9000 - 99-9000                                                 | Search                                                                                                    |

If you searched for multiple students, you will see a table with the Access Code for each student in the far right column. You can print or export the student information using the buttons under the blue Search Students bar. The Download Student Access Codes button displays a template that can be used to email codes for groups of students.

|                   | 8                    | i v                         |               | ~                                         | Ê                        | -               | 🖌 Mo                                | ve to Other        | r School                              | *        | Downle       | oad Stu          | udent Acce                             | ss Codes                  | <u> </u>               | cce        |                  |   |                            |
|-------------------|----------------------|-----------------------------|---------------|-------------------------------------------|--------------------------|-----------------|-------------------------------------|--------------------|---------------------------------------|----------|--------------|------------------|----------------------------------------|---------------------------|------------------------|------------|------------------|---|----------------------------|
| Ľ                 | -                    |                             |               |                                           |                          |                 |                                     |                    |                                       |          | (2)          |                  |                                        |                           |                        | code       |                  | ₹ | Demo                       |
| O Use             | e this p             |                             |               | lete, or expo                             | t students.              | Users may       | also print C                        | n-Demand PreID L   | abels and Test Tick                   | ets from | s p gev kote | that users w     | ill not be able to pri                 | nt PreID Labels fo        | r the Adaptive Pro     | ss s inito | ring (APM)       |   | Demo                       |
|                   |                      | ch Studer                   |               |                                           |                          |                 |                                     |                    |                                       |          |              |                  |                                        |                           |                        |            |                  |   |                            |
| Numbe             | per or s             | 10 Page 10                  |               | √ Move to                                 | Other Scho               | ol 🛓 I          | Download St                         | tudent Access Code | s v                                   |          |              |                  |                                        |                           |                        |            |                  |   |                            |
| Numbe<br>Enter se | search le            | 10 Page 10                  | earch results |                                           |                          | ol 👤 I          | Download St                         | tudent Access Code | ••                                    |          |              |                  |                                        |                           |                        |            |                  |   | DM09                       |
| Numbe<br>Enter se | Ser or search les    | rms to filter s             | earch results | q                                         | mation                   | First           | Download St<br>Middle<br>Initial \$ | FLEID 0            | Bith Date<br>(MMDDYYYY) 6             | Gender   | Username     | Section<br>504 0 | English<br>Language (<br>Learner (ELL) | Primary<br>Exceptionality | Masking                |            | Access<br>Code o |   |                            |
| Dates se          | er or s<br>search le | ms to filter s<br>School In | earch results | 9.<br>Student Info<br>Enrolled<br>Grade ( | mation                   | First           | Middle                              |                    | Bith Date<br>(MMDDYYYY) 0             | Gender . |              |                  | Language (                             |                           | Masking<br>FSA-ALG1:0n |            |                  |   | *Birth Da                  |
| Numbe<br>Enter se | Edt                  | School In<br>District       | formation     | Q<br>Student Info<br>Enrolled<br>Grade (  | mation<br>Last<br>Name f | First<br>Name Ø | Middle                              | FLEID +            | Bith Date<br>(MMDDYYYY) 0<br>01062020 | ٩        |              | 504 0            | Language (<br>Learner (ELL)            | Exceptionality            | •                      |            | Code 0           |   | DM09<br>*Birth Da<br>11211 |

If you searched for an individual student, the Access Code appears under the Student Demographics section.

| District: 99 - Demo District 99    | *Gender: 🖲 Male 🔿 Female                       |
|------------------------------------|------------------------------------------------|
| School: 99-9000 - Demo School 9000 | *Section 504: 🖲 Yes 🔿 No                       |
| *Enrolled Grade: 03 V              | *English Language Learner 🖲 Yes 🔿 No<br>(ELL): |
| "Last Name:                        | ·                                              |
| DemoLast 🔠                         | *Primary Exceptionality: L - Gifted            |
| *First Name:                       | *Testing Accommodations   Yes  No              |
| DemoFirst                          | Listed on IEP or 504 Plan:                     |
| Middle Initial:                    | District Use:                                  |
|                                    | test89                                         |
| FLEID:                             | Access Code:                                   |
| DM098789868686                     |                                                |
| *Birth Date (MMDDYYYY):            |                                                |
| 11211990                           |                                                |
|                                    |                                                |

Schools should send the student's unique Access Code and first name as it appears on their school records to the student's family by a secure communication method.

Families need to follow these steps to log in to the Family Portal:

- 1. Go to: https://fl-familyportal.cambiumast.com
- 2. Enter the following to sign in to the Family Portal:
  - The student's unique Access Code
  - The student's date of birth
  - The student's first name as it appears on their school records

| rtal                |                                                                                    |                                                                                                    |                                                                                                    |                                                                                                    |                                                                                                    |
|---------------------|------------------------------------------------------------------------------------|----------------------------------------------------------------------------------------------------|----------------------------------------------------------------------------------------------------|----------------------------------------------------------------------------------------------------|----------------------------------------------------------------------------------------------------|
| Child's Informa     | tion.                                                                              |                                                                                                    |                                                                                                    |                                                                                                    |                                                                                                    |
| 6-Character Uniqu   | ie Code                                                                            |                                                                                                    |                                                                                                    |                                                                                                    |                                                                                                    |
| Month               | Ŧ                                                                                  | Day                                                                                                    | Ŧ                                                                                                    | Year                                                                                                    | *                                                                                                    |
| First Name          |                                                                                    |                                                                                                    |                                                                                                    |                                                                                                    |                                                                                                    |
| By signing in you a | accept an                                                                          | nd agree to                                                                                             | o the T                                                                                                    | erms of L                                                                                                    | lse.                                                                                                    |
| SIGN IN             |                                                                                    |                                                                                                    |                                                                                                    |                                                                                                    |                                                                                                    |
|                     | Child's Informa<br>6-Character Uniqu<br>Month<br>First Name<br>By signing in you a | Child's Information.<br>6-Character Unique Code<br>Month •<br>First Name<br>By signing in you accept ar | Child's Information.<br>6-Character Unique Code<br>Month • Day<br>First Name<br>By signing in you accept and agree to | Child's Information.<br>6-Character Unique Code<br>Month <u>Day</u><br>First Name<br>By signing in you accept and agree to the <u>T</u> | Child's Information.<br>6-Character Unique Code<br>Month <u>V Day Vear</u><br>First Name<br>By signing in you accept and agree to the <u>Terms of L</u> |

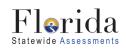

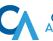